Q 複数の図面をまとめて印刷したい

# A [連続印刷]で印刷します

1 [ホーム]タブの[連続印刷]をクリックします。

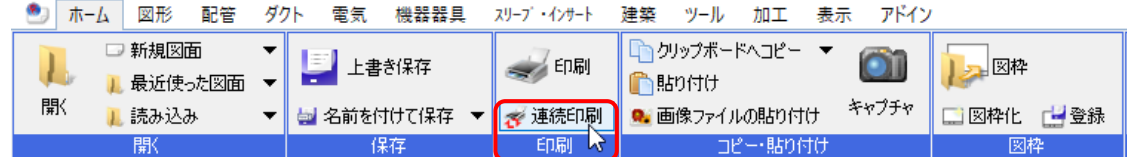

2 [連続印刷]ダイアログにて、印刷する部数や用紙サイズ、印刷スケールを指定します。

[ファイルの追加]をクリックし、印刷したいファイルを選択します。

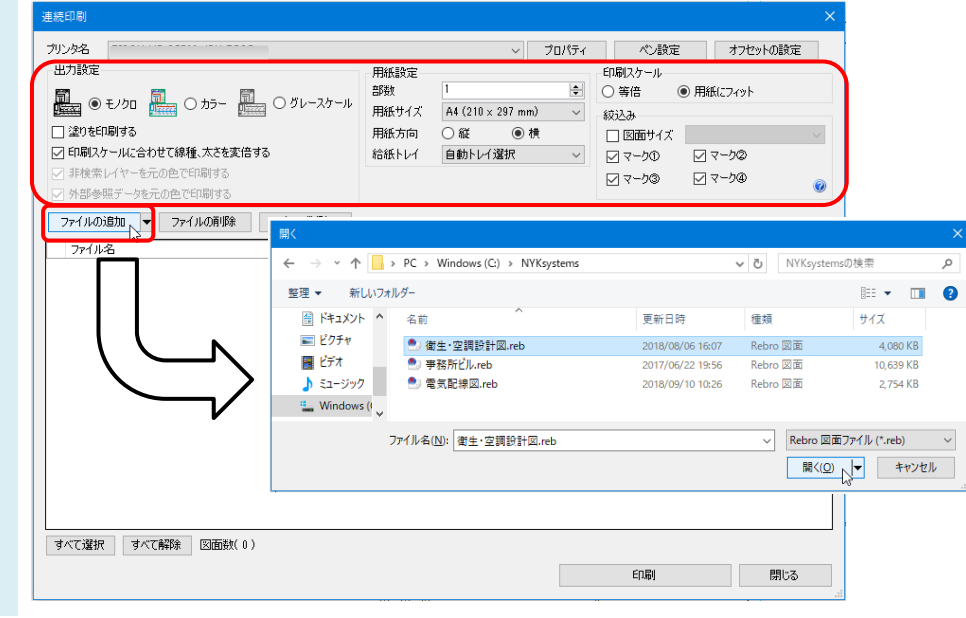

3

印刷したいファイルのレイアウトにチェックを入れ、[印刷]をクリックします。 指定したレイアウトをまとめて印刷できます。

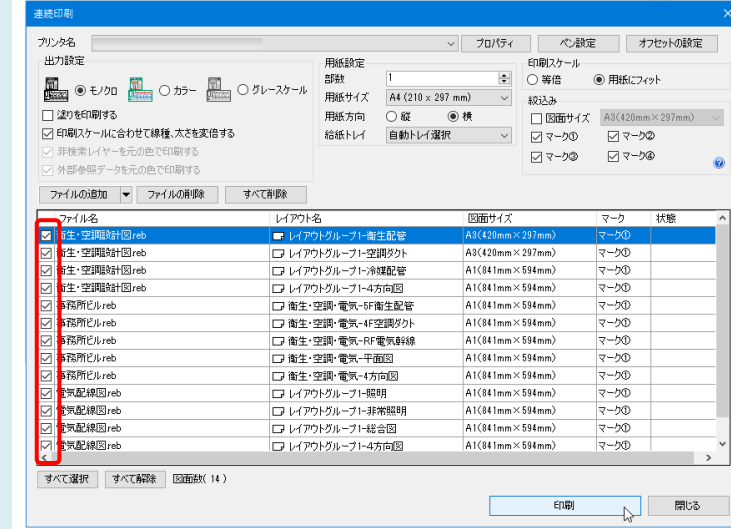

#### Rebro よくある質問

## ●補足説明

[絞込み]にて印刷するレイアウトを絞り込むことができます。

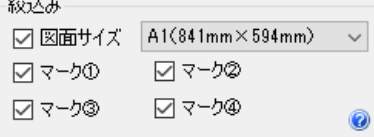

### 図面の用紙サイズによる絞込み

指定したサイズの図面だけを印刷することができます。 「図面サイズ」のチェックを ON にし、用紙サイズを選択して絞り込みます。

### レイアウトごとに設定されたマークによる絞込み

レイアウトのプロパティの「印刷マーク」(マーク①~④)の設定で絞り込みを行います。 レイアウトのプロパティはレイアウトタブ上で[コンテキストメニュー]を開き、[プロパティ]から編集します。

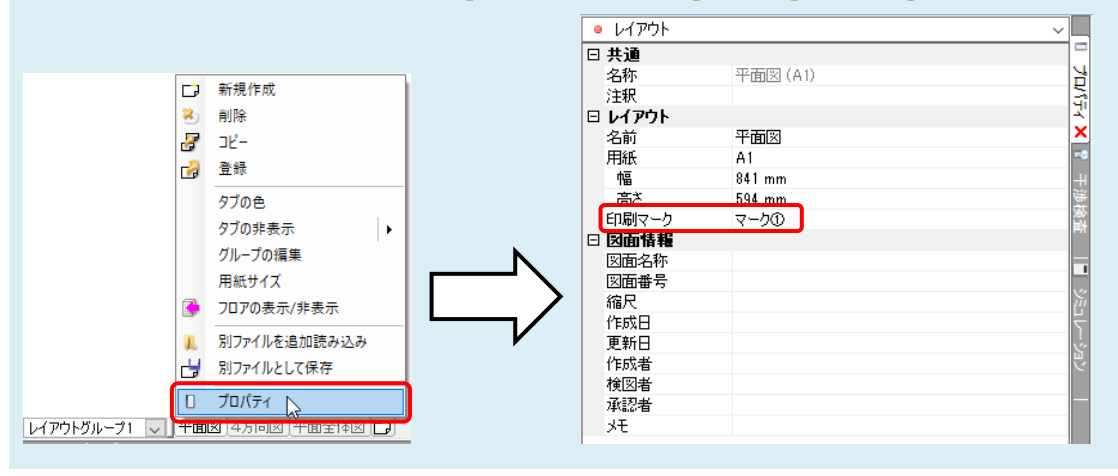